## **Shibboleth** ログイン方法 **(Wiley Online Library)**

- 1. Wiley Online Library https://onlinelibrary.wiley.com/ にアクセスしてください。
- 2.右上の Login/Register のリンクをクリックして、表示される下記画面から、右下の 「INSTITUTIONAL LOGIN」をクリックしてください。

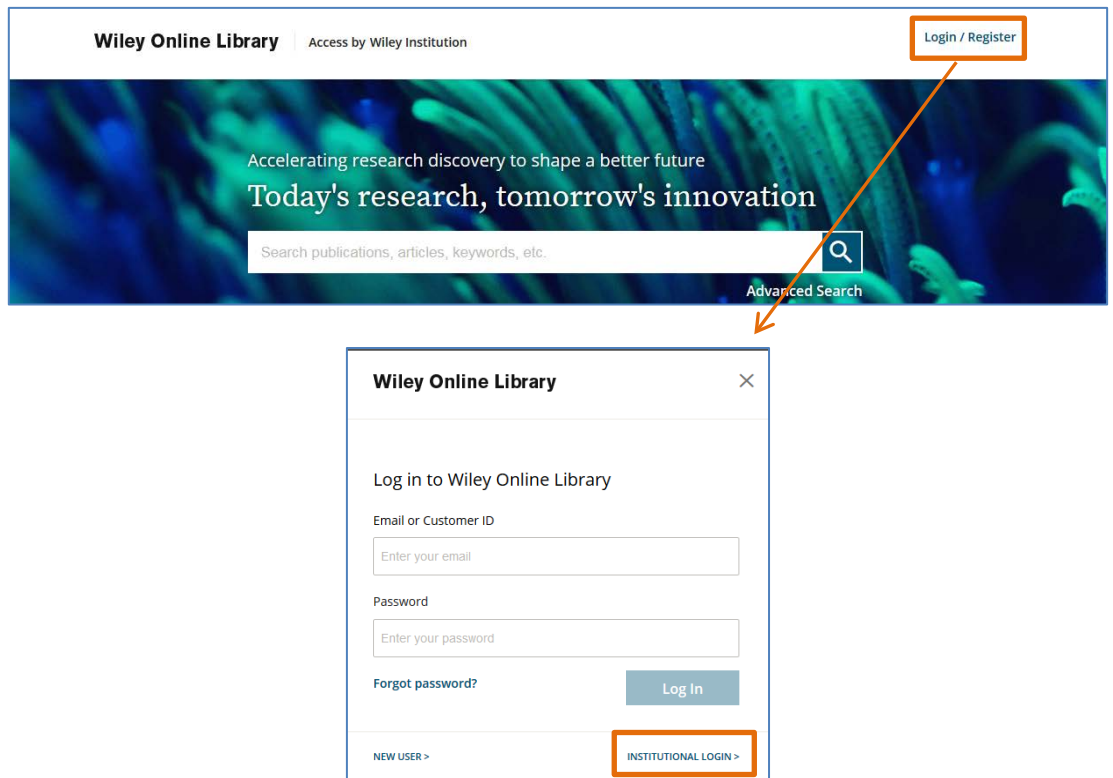

3.Login with Shibboleth 画面の「Select your region or federation」で、「Academic Access Management Federation in Japan (GakuNin)」を選択し、ご所属の機関名を選択してください。

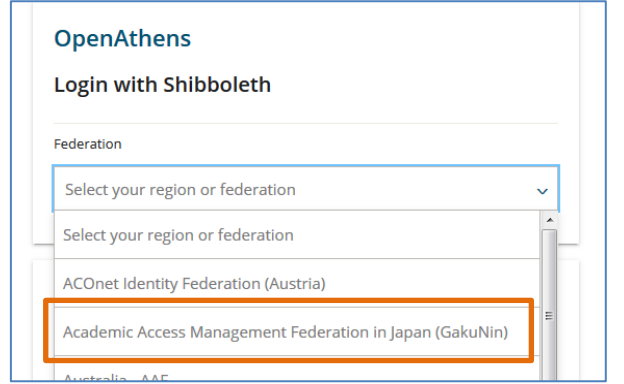

4.ご所属の機関のログインページが表示されますので、Shibboleth 用のユーザー名、パスワードをご 入力ください。